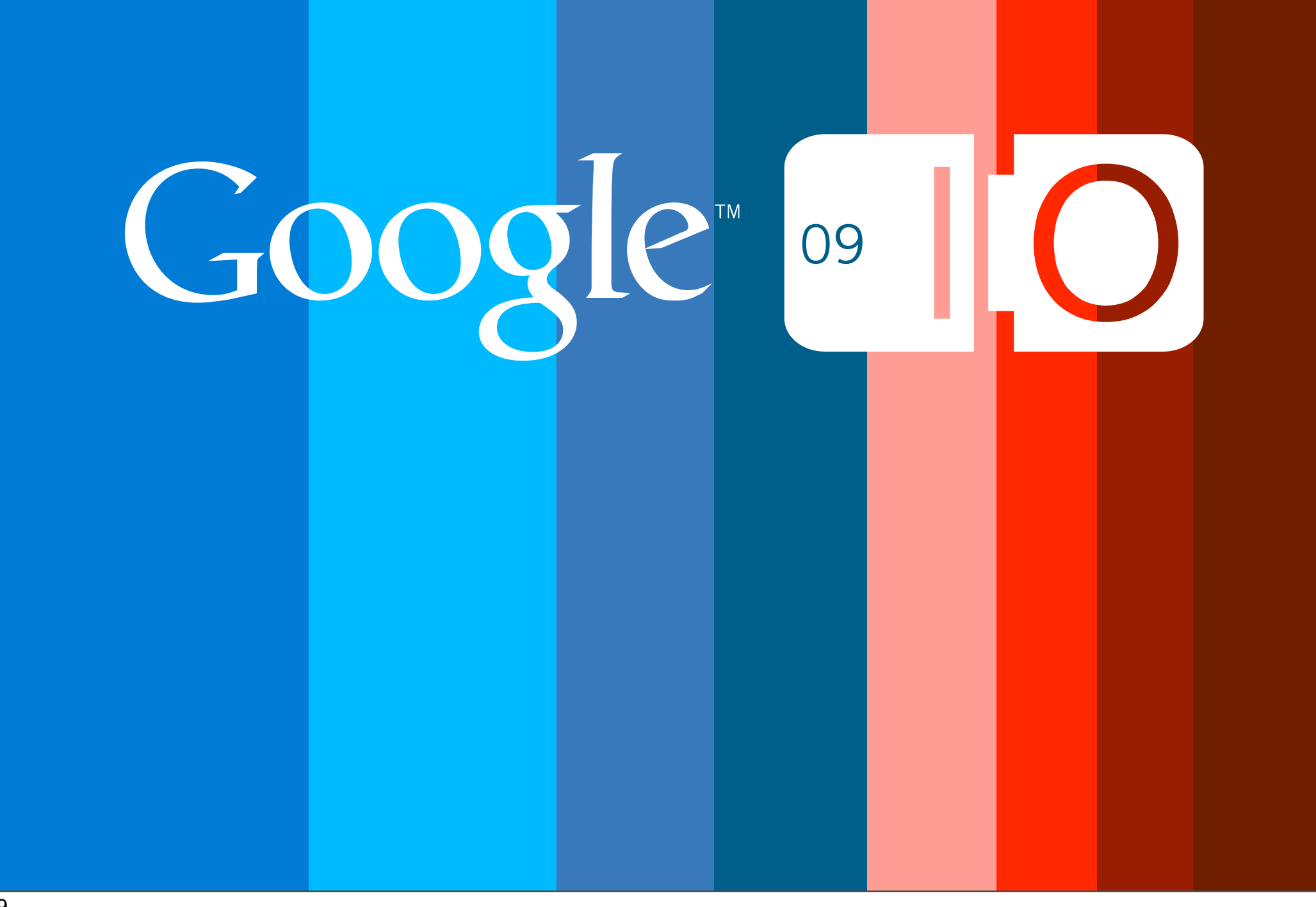

# **Measure in Milliseconds: Performance Tips for Google Web Toolkit**

Kelly Norton May 27, 2009

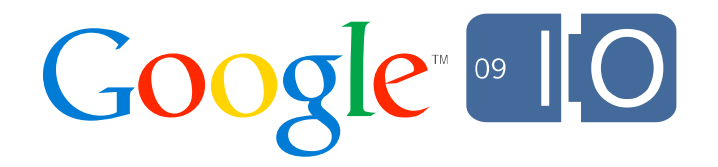

## the plan

Why worry about performance?

4 things GWT does for you.

4 things you should do for yourself.

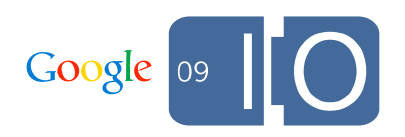

# Why Worry About Performance?

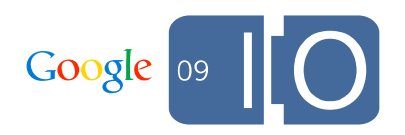

# Why worry about performance?

It is a usability concern

how delay affects us? a simple model.

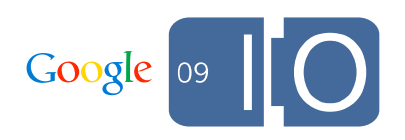

how delay affects us? a simple model.

```
0.1 seconds - instantaneous.
```
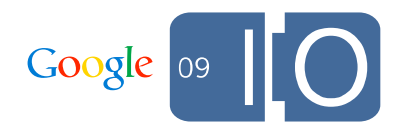

how delay affects us? a simple model.

```
0.1 seconds - instantaneous.
```
1 second - pause, but still seems like a single task.

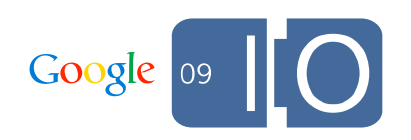

how delay affects us? a simple model.

```
0.1 seconds - instantaneous.
```
1 second - pause, but still seems like a single task.

10 seconds - disruption, abandonment, goes to facebook to complain about the design.

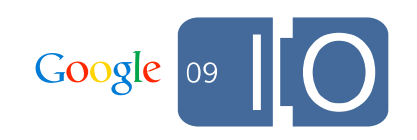

### Why worry about performance? Users notice

How many times have you encountered something that "just seems sluggish."

We're going to all this trouble to give user's more control

A study in 1997 even showed that users evaluate the quality of content lower when latency is increased.

Sears, A., Jacko, J.A., Borella, M.S. (1997), "Internet delay effects: how users perceive quality, organization, and ease of use of information", Late-Breaking/Short Talks, [http://wwacm.org/sigchi/chi97/proceedings/short-talk/als2.htm,](http://wwacm.org/sigchi/chi97/proceedings/short-talk/als2.htm) pp.22-7.

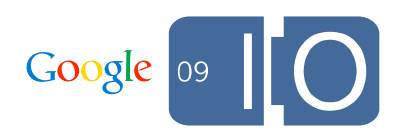

## 4 things GWT does for you.

Ported some SunSpider tests to Java to track compiler performance

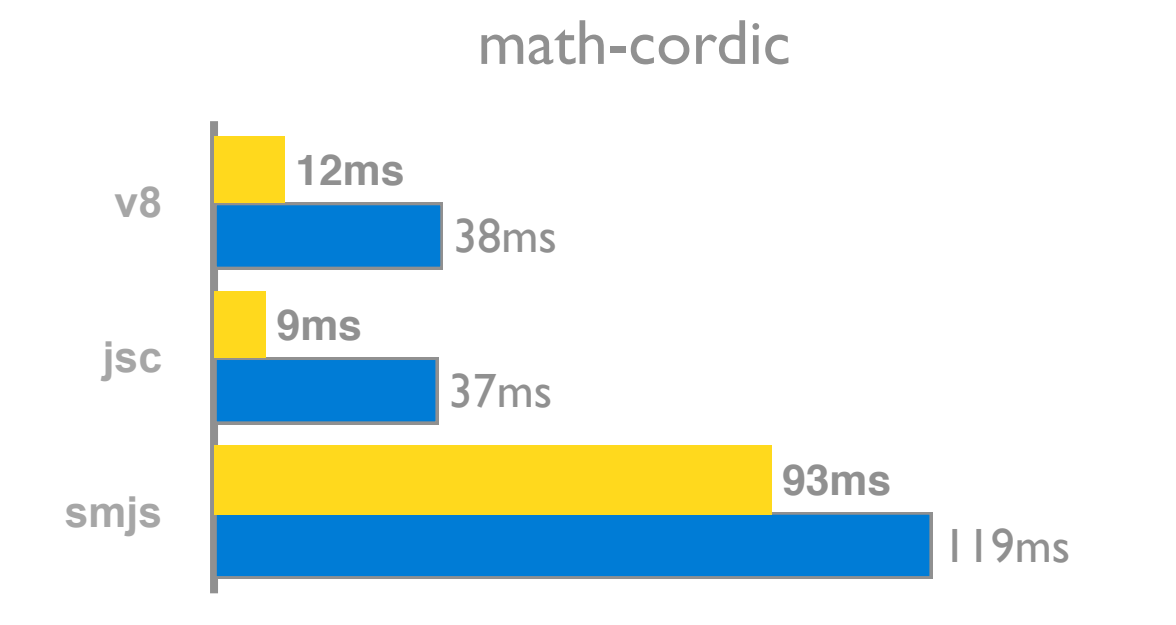

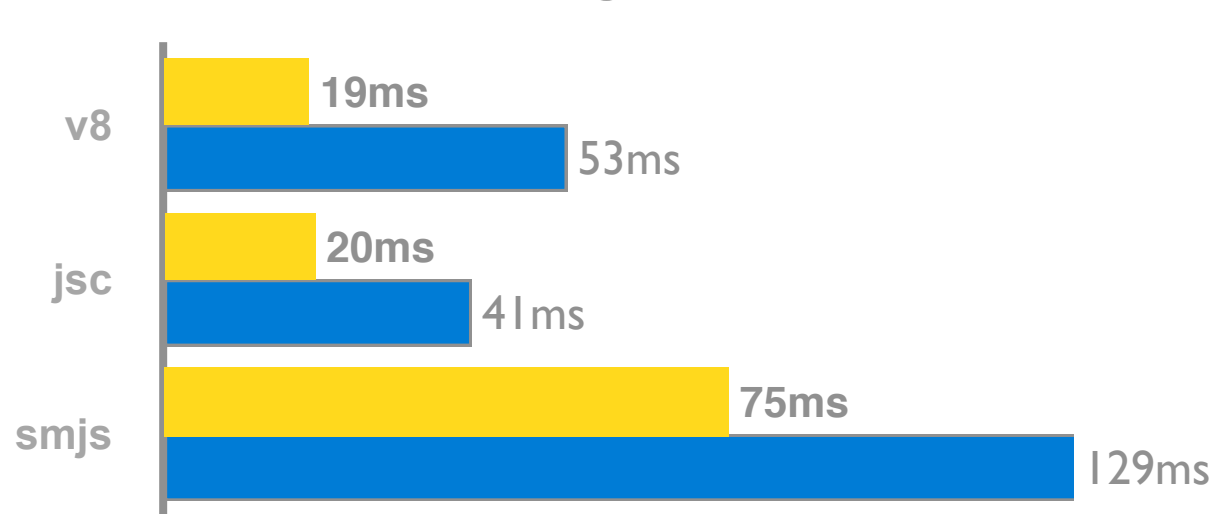

string-fasta

math-spectral-norm

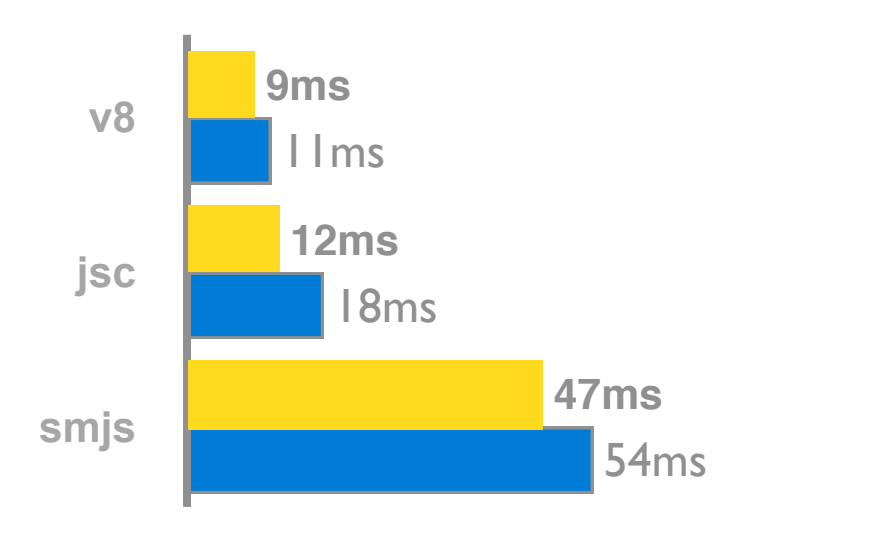

math-partial-sums

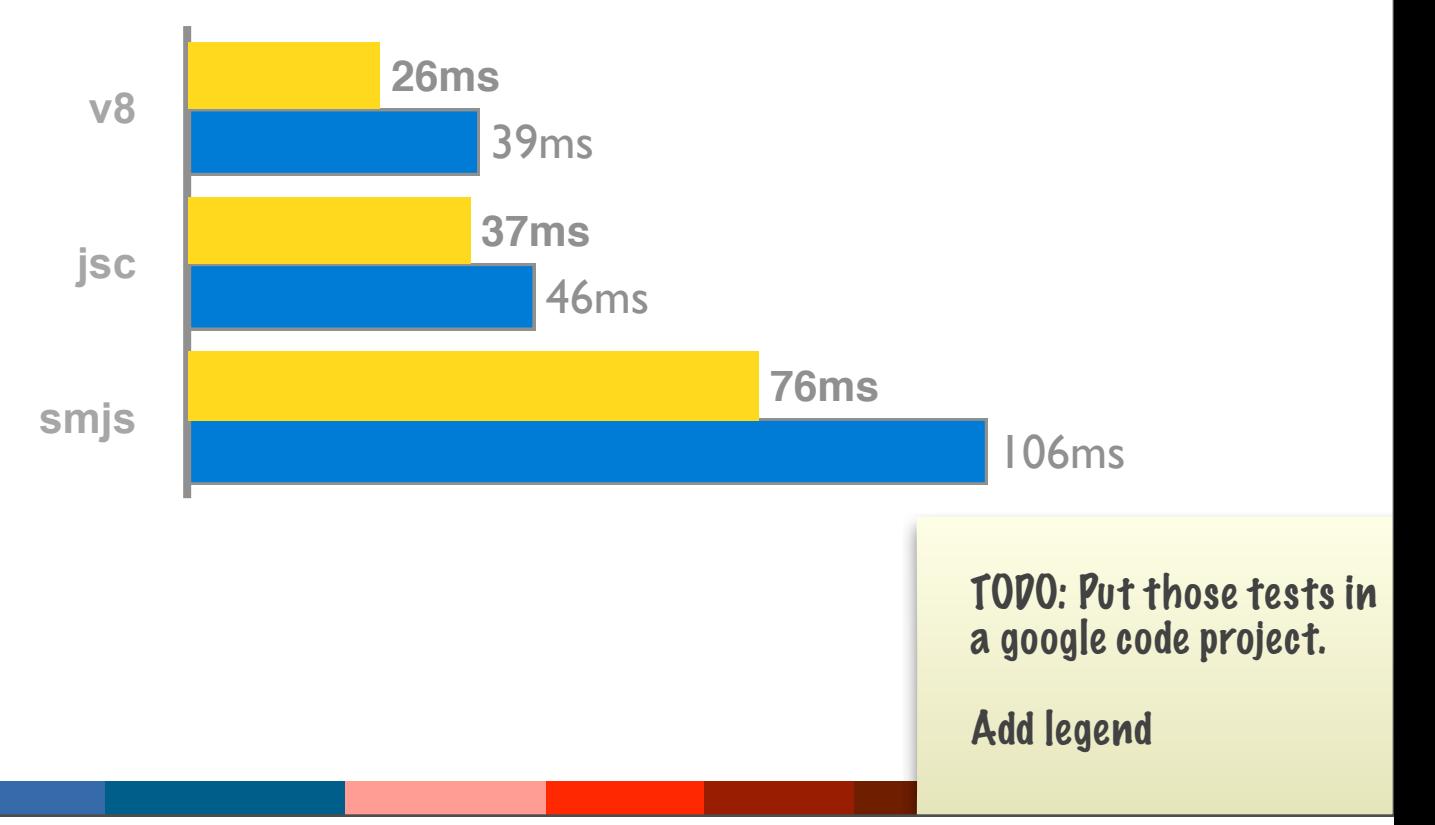

Results are from internally run tests.

but lest you think we win them all

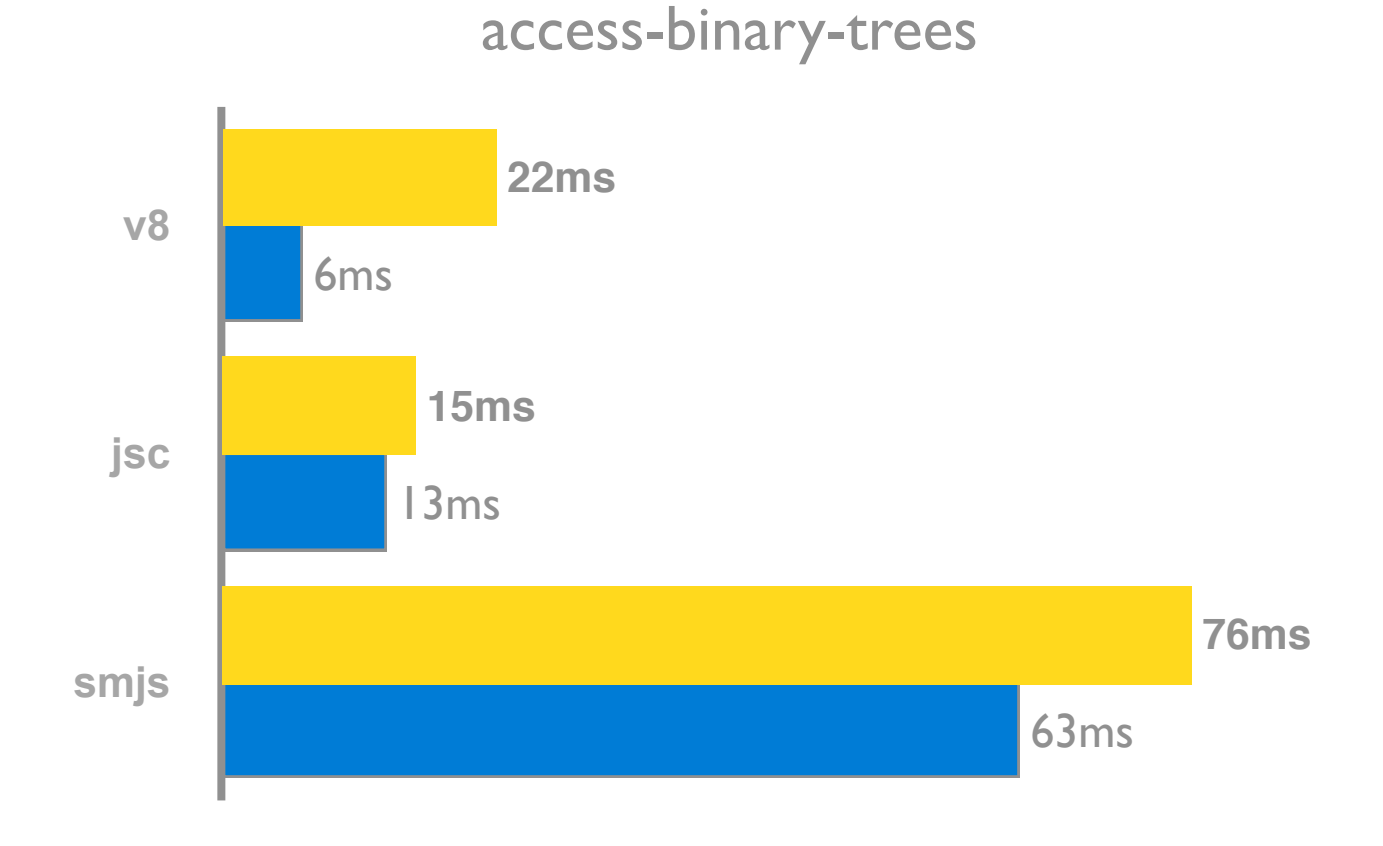

access-binary-trees revealed an opportunity to make our constructors faster.

> TODO: Put those a google code pro

Add legend

Google

Results are from internally run tests.

but lest you think we win them all

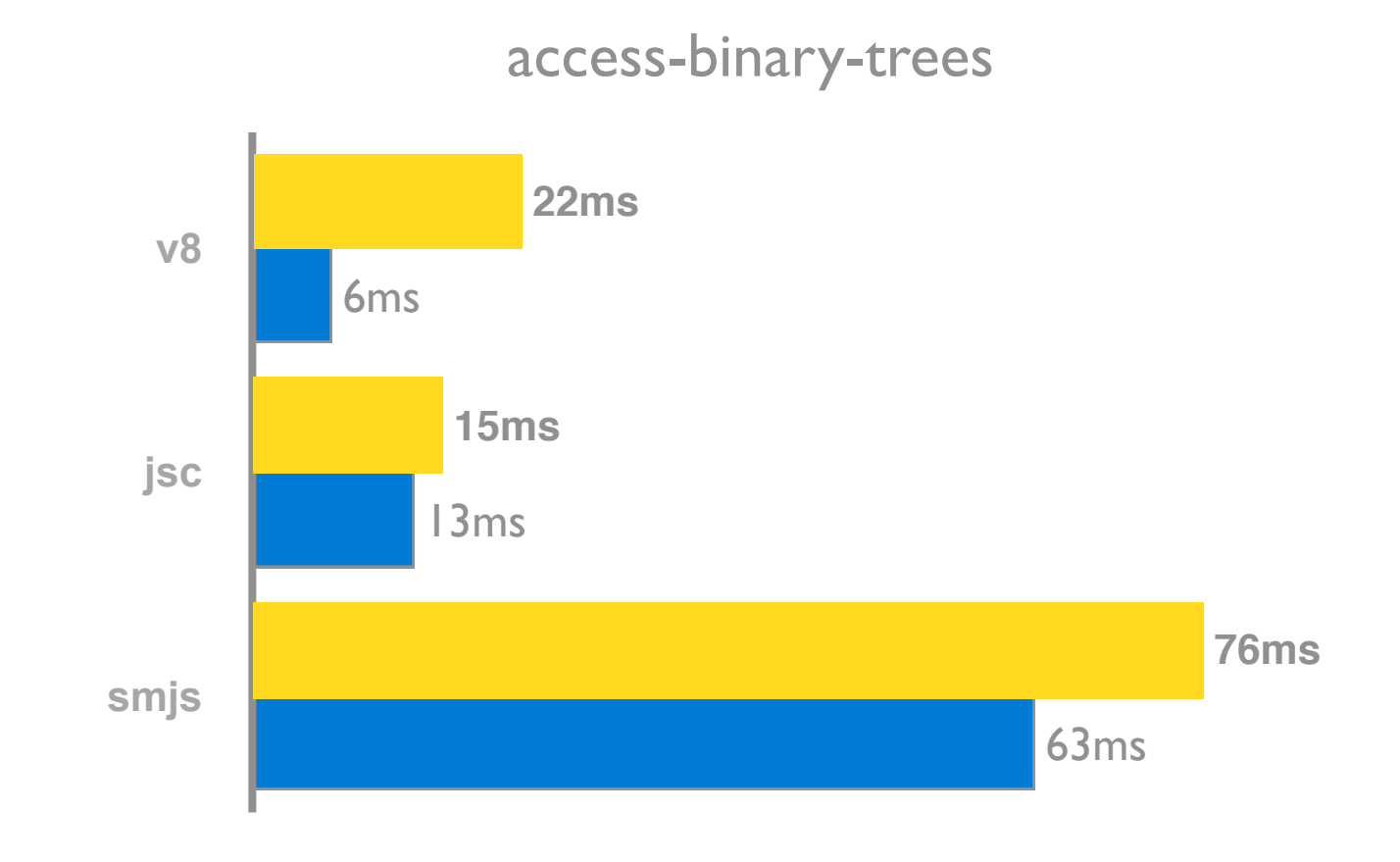

access-binary-trees revealed an opportunity to make our constructors faster.

that will be fixed in GWT 2.0 and you will get a speedup just by recompiling.

> TODO: Put those a google code pro

Add legend

Google

Results are from internally run tests.

### #1. Produces fast JavaScript How is GWT faster? We cheat.

**Inlining** - eliminates levels of method dispatch.

```
Shape s = new Circle(aRadius);
widget.setText("area: " + s.getArea());
becomes:
Circle s = new Circle(aRadius);
widget.setText("area: " + s.getArea());
then becomes:
Circle s = new Circle(aRadius);
widget.element.textContent = "area: " + (s.r * s.r * PI);
```
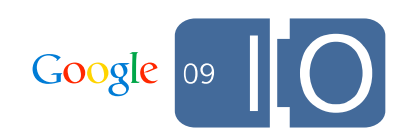

How is GWT faster? We cheat.

**String interning** - prevents unnecessary object creation and saves space.

```
Java:
void assignStyles() {
   Style style = this.getElement().getStyle();
   style.setProperty("color", "red");
   style.setProperty("border", "1px solid black");
}
JavaScript:
var a = 'color', b = 'red', c = 'border', d = '1px solid black';...
function assignStyles() {
  var style = this.element.style;
  style[a] = b;style[c] = d;}
```
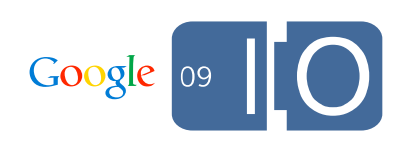

### #1. Produces fast JavaScript How is GWT faster? We cheat.

### **method de-virtualization** - avoids prototype chain lookups.

```
class MyListener implements LibraryDelegate {
   ...
   public String getText() {
     return text;
 }
}
becomes (Java):
static String getText(MyListener self) { return self.text; }
then becomes (JavaScript)*:
function $getText(self) { return self.text; }
```
\* In reality, this function would be eliminated entirely and the expression object.text would be inlined.

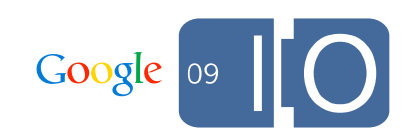

### #2. Loads your non-code resources quickly As of GWT 1.4, we bundled images but not CSS.

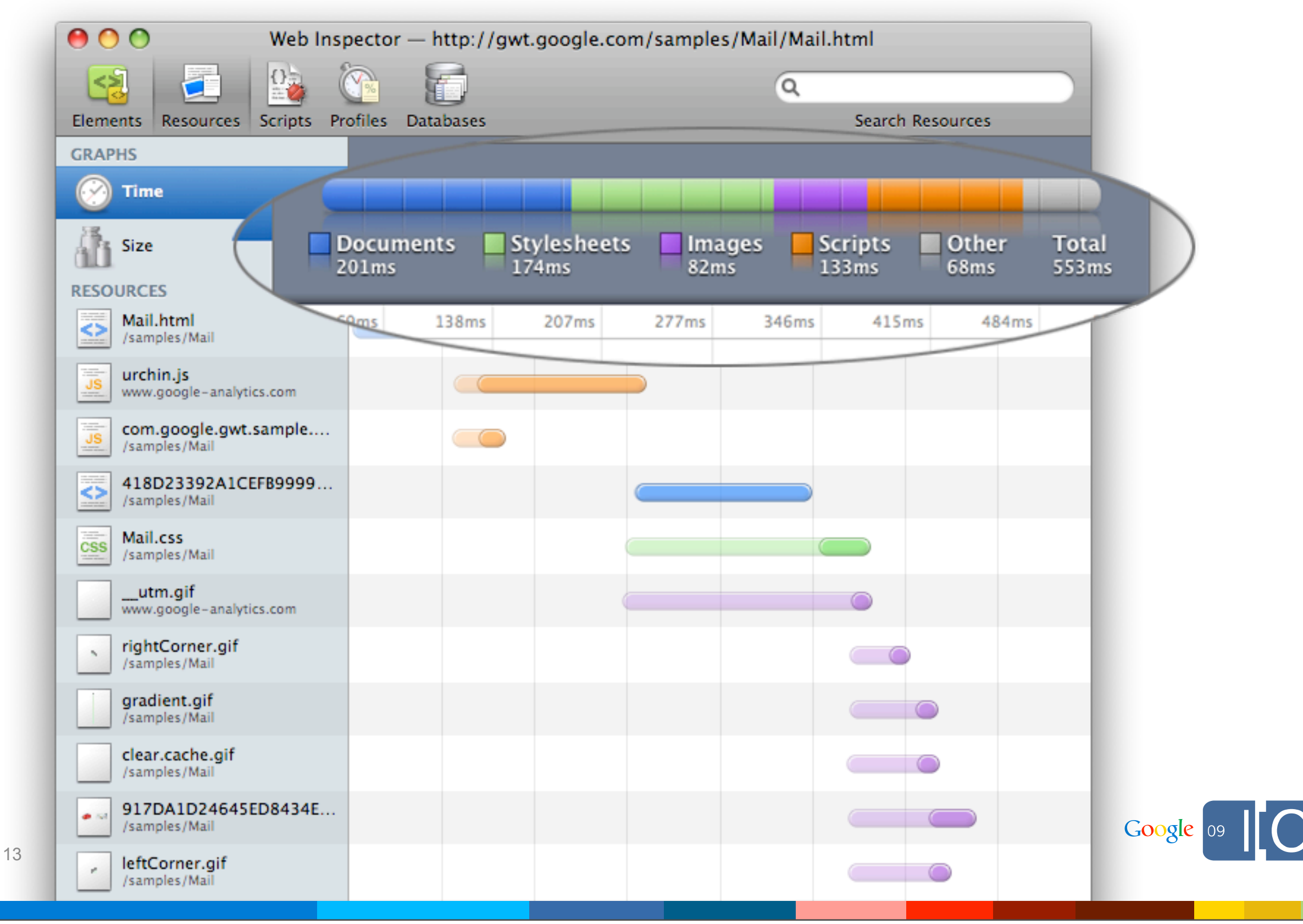

## #2. Loads your non-code resources quickly

```
MyBundle.java
interface MyBundle extends ClientBundle {
 public static final MyBundle INSTANCE = GWT.create(MyBundle.class);
 @Source("chicken.png") ImageResource chickenImage();
 @Source("goat.png") ImageResource goatImage();
   @Source("default.css") CssResource defaultCss();
}
```

```
default.css
@if user.agent safari {
   .funky-box { -webkit-border-radius: 4px; }
} @elif user.agent gecko {
   .funky-box { -moz-border-radius: 4px; }
}
@sprite .goat-box { gwt-image: "goatImage"; color: #000; }
```
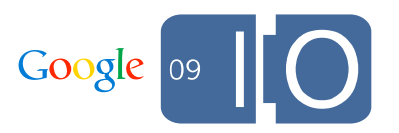

## #3. Splits your code elegantly. Loading GWT Showcase over a slow connection.

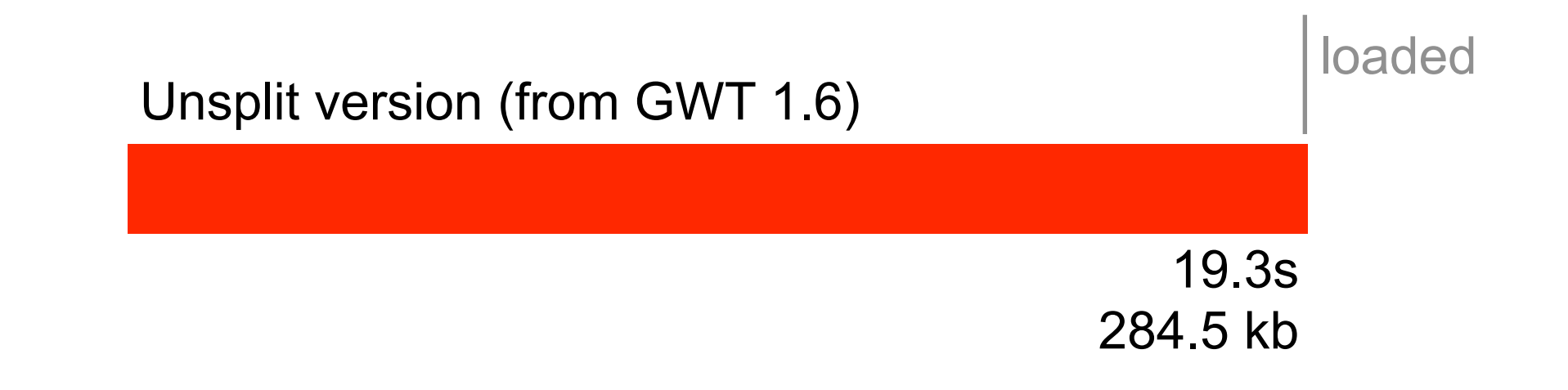

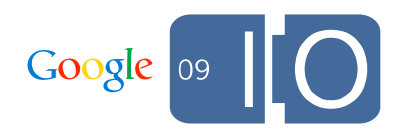

### #3. Splits your code elegantly. Loading GWT Showcase over a slow connection.

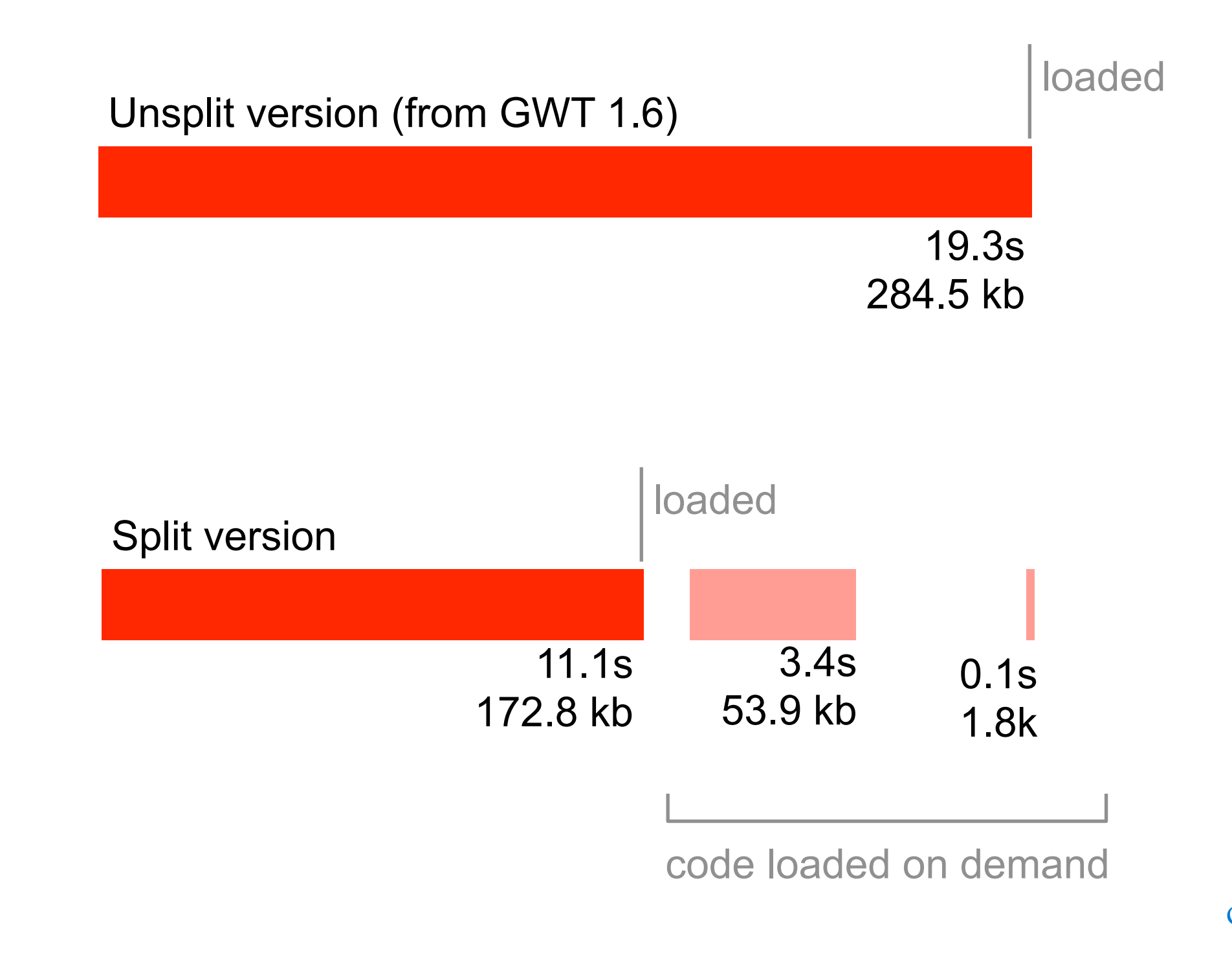

## #3. Splits your code elegantly.

Just invoke GWT.runAsync and the compiler does the work.

```
GWT.runAsync(new RunAsyncCallback() {
   public void onFailure(Throwable caught) {
     openErrorNotification();
 } 
   public void onSuccess() {
     openSettingsView();
 } 
});
```
This will load all the code needed to run everything reachable from the callback, given all other code you've previously loaded.

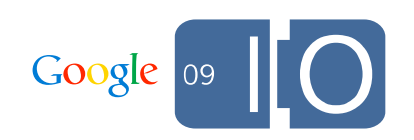

### #4. Interoperates with JavaScript at no cost Consider GWT's DOM library.

```
document.getBody().appendChild(
   document.createDivElement()).setInnerText("Hello I/O");
```

```
becomes (JavaScript):
$doc.body.appendChild(
   $doc.createElement('div')).textContents = 'Hello I/O';
```
The ability to write directly to the DOM, but still get type-safety and GWT compiler optimizations.

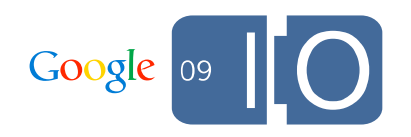

### #4. Interoperates with JavaScript at no cost Use JavaScriptObject to work with JSON.

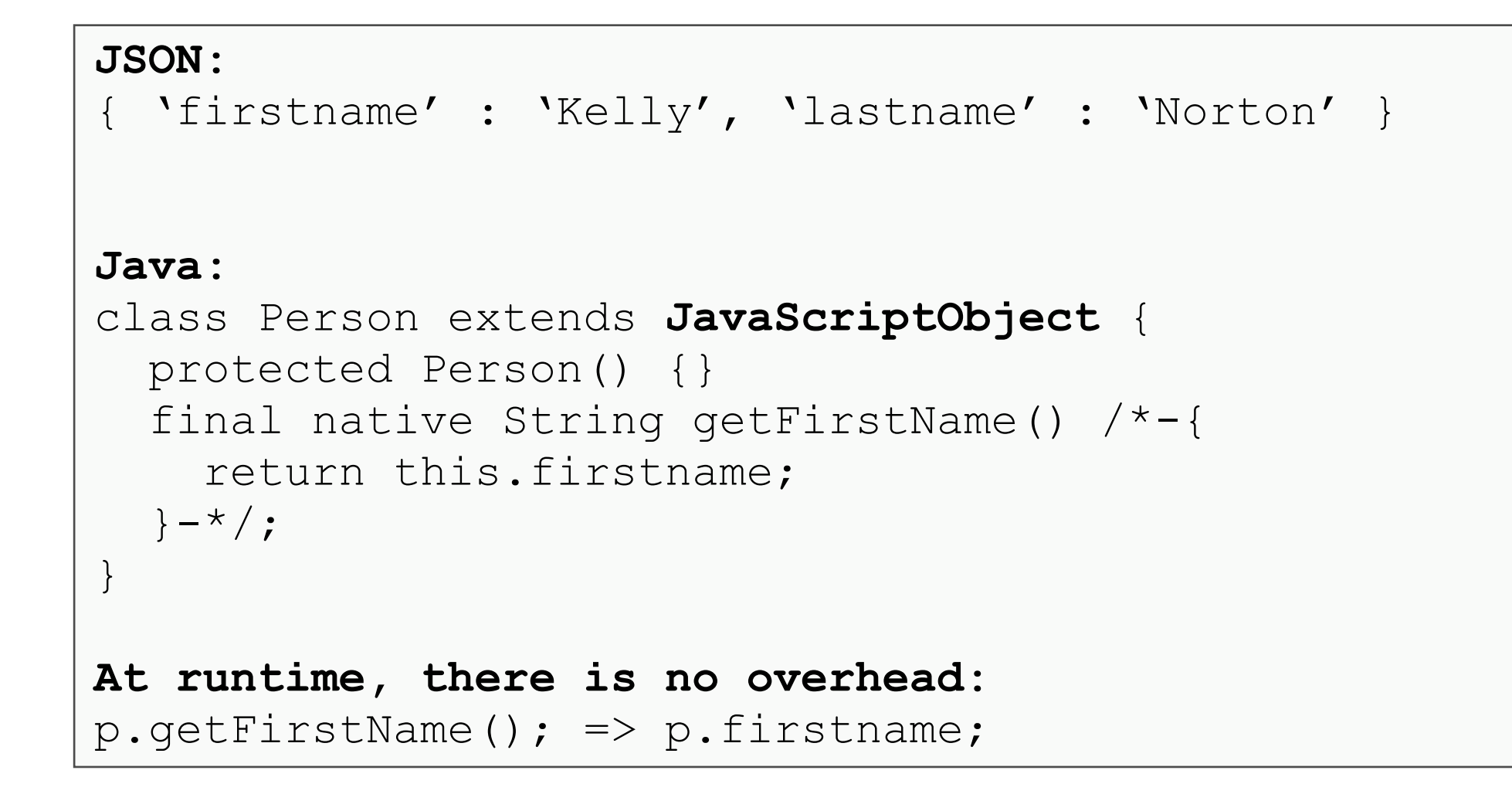

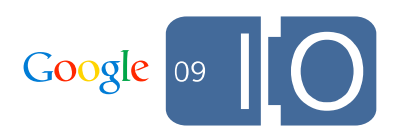

# 4 things you should do yourself.

## #1. Avoid unnecessary widgets.

Building up and tearing down of large Widget hierarchies is expensive.

2 most common misuses:

Using nested widgets for layout.

Unnecessarily using widgets with listeners inside of panels.

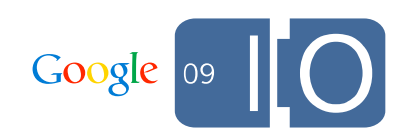

## #1. Avoid unnecessary widgets.

How to decide if you need a widget.

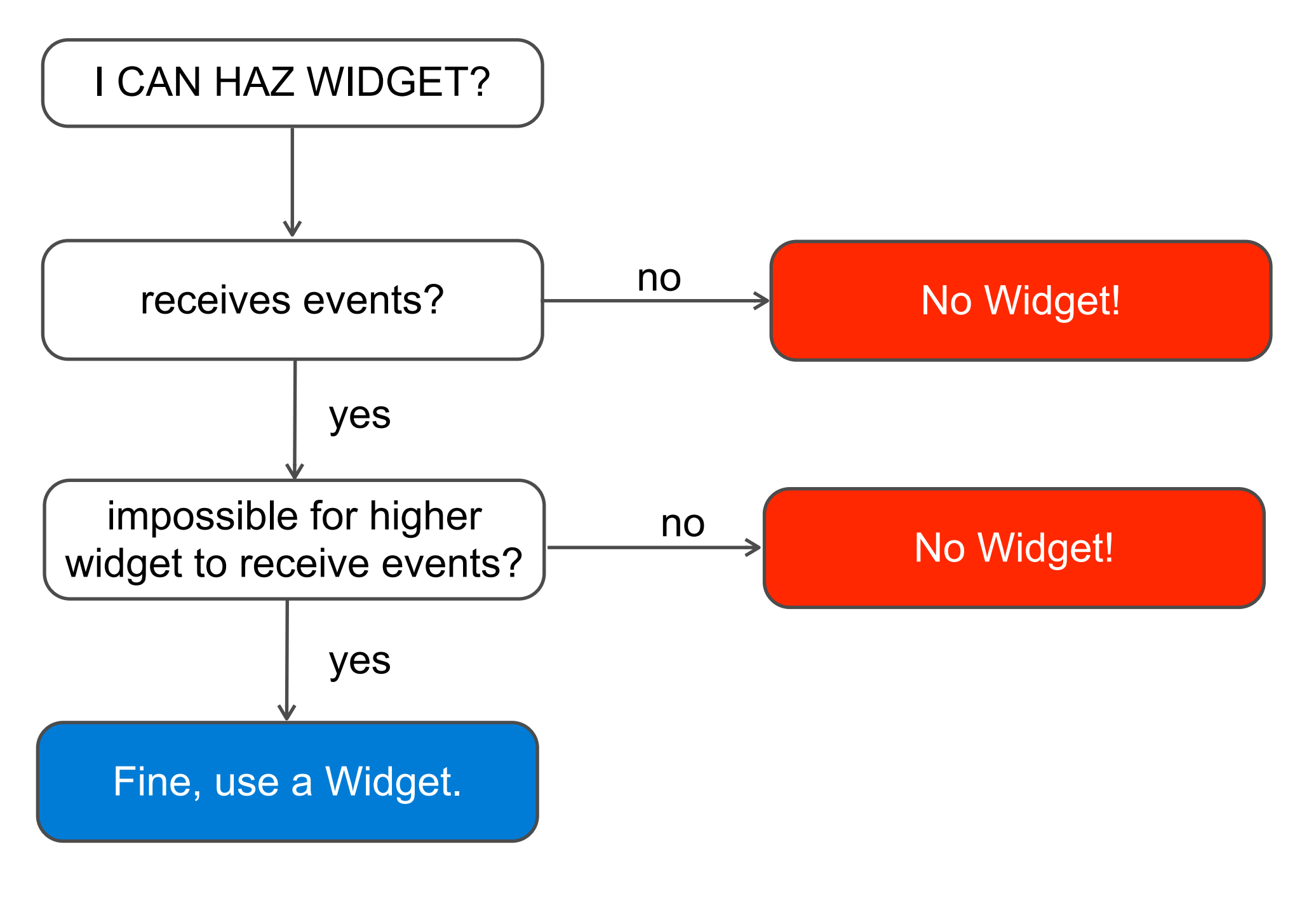

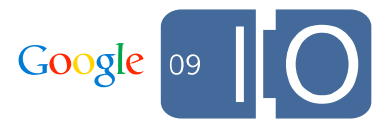

### #1. Avoid unnecessary widgets. Solution: Use HTMLPanel for layout.

```
HTMLPanel panel = new HTMLPanel("<div><div><div>" +
     "<span>Header</span><div id=\"content\"></div>" +
    "</div></div></div>");
```

```
FlowPanel content = new FlowPanel();
content.add(new TextBox());
content.add(new Button("Save"));
panel.add(content, "content");
```
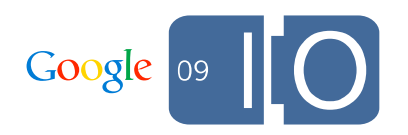

## #1. Avoid unnecessary widgets.

Solution: Use event bubble to dispatch child events

```
class MyWidget extends SimplePanel {
   private DivElement header;
  private DivElement body;
   MyWidget {
     addHandler(new ClickHandler() {
       public void onClick(ClickEvent e) {
         Element el = Element.as(
           e.getNativeEvent().getEventTarget());
         if (el == header) {
           // The header was clicked.
         } else if (el == body) {
           // The body was clicked.
 }
 }
     }, ClickEvent.getType());
 }
}
```
Google

## #1. Avoid unnecessary widgets.

InspectorWidget: a bookmarklet for inspecting Widgets in a live app.

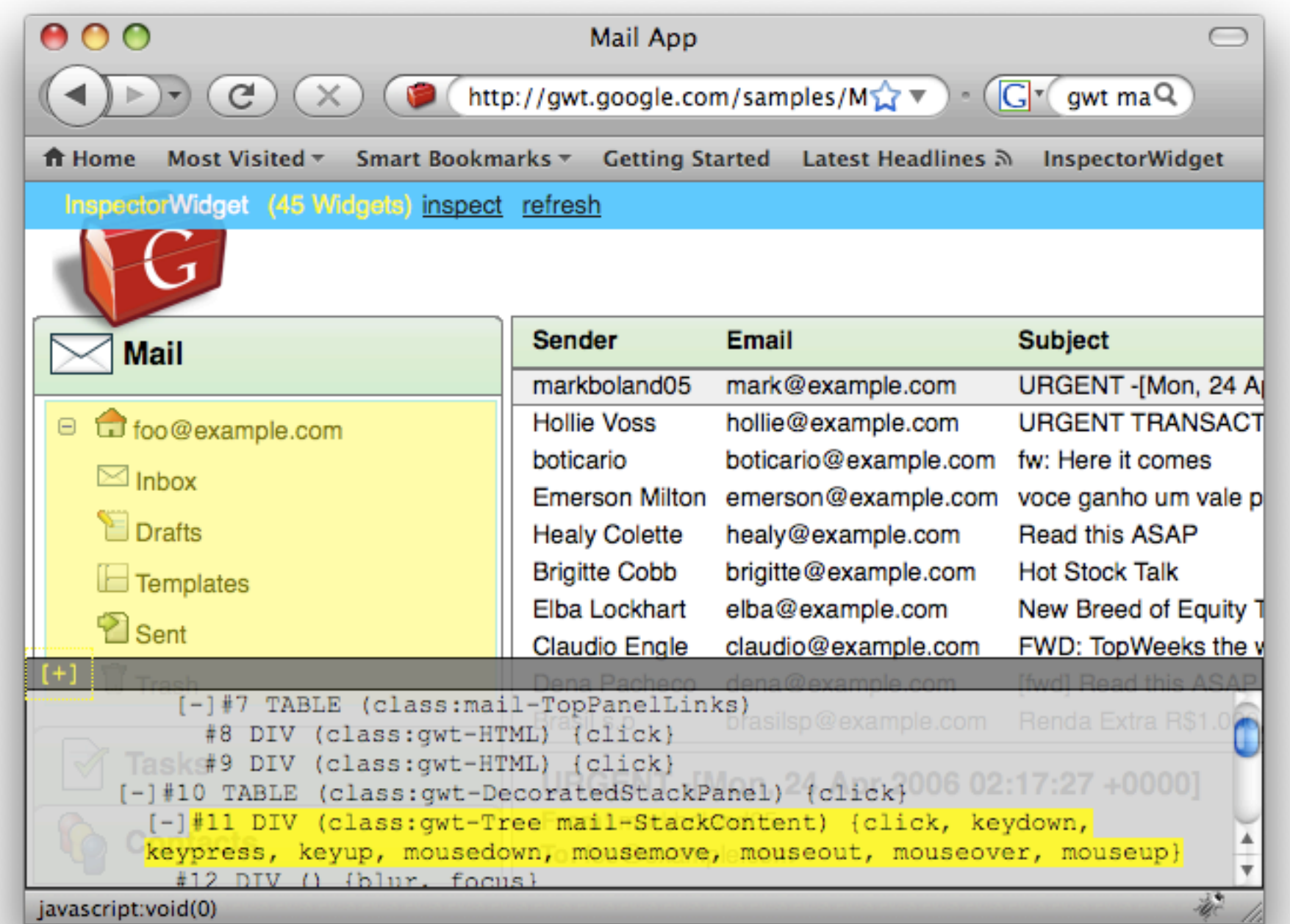

#### <http://gwt-instrumental.googlecode.com/svn/latest/inspectorwidget/index.html>

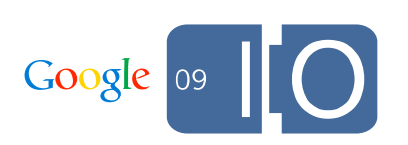

Remember that exceptions are for developers, not users.

```
void getThingAtIndex(int index) {
  if (index < 0 || index >= length) {
     throw new IndexOutOfBoundsException(
       "Dear User: though you can do nothing about this, " +
       "I'm going to ensure that you download a message about" +
       "programatic indices! KTHXBAI, The programmer.");
 }
   return things[index];
}
```
Some exceptions you will never catch.

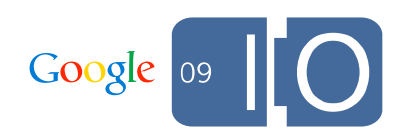

Solution: Use assert instead.

```
void getThingAtIndex(int index) {
  assert index >= 0 && index < length;
   return things[index];
}
```
assert is turned on in hosted mode by default.

You can turn them on in web mode by passing -ea to the GWT compiler.

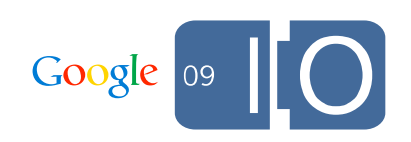

In fact, you should setup debug and release builds for your apps.

```
MyAppCommon.gwt.xml
<module>
 ...
   <define-property values="debug, release" name="app.config" />
   <replace-with class="myapp.debug.DebugConsole">
     <when-type-is class="myapp.Console" />
     <when-property-is name="app.config" value="debug" />
  \langle/replace-with>
 ...
</module>
MyAppDebug.gwt.xml
<module>
 ...
   <set-property name="app.config" value="debug" />
</module>
                                              Create this demo and 
                                              make sure it works.
                                                                   Google
  27
```
Use debug mode to track performance constantly.

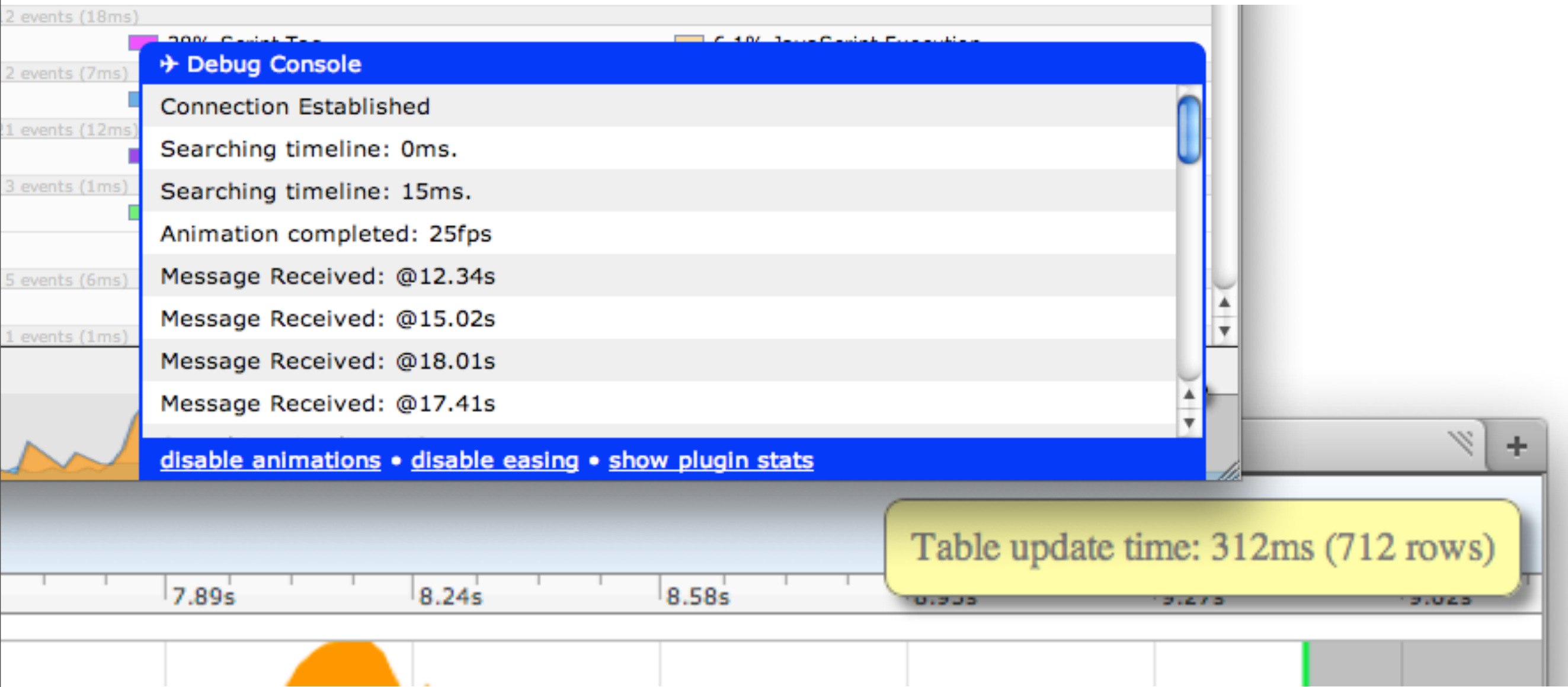

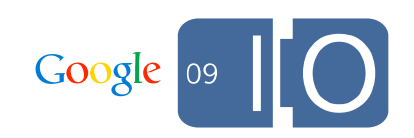

## #3. Avoid forcing layout.

How long does it take to get an element's offsetHeight?

IE7: offsetHeight called 18 times

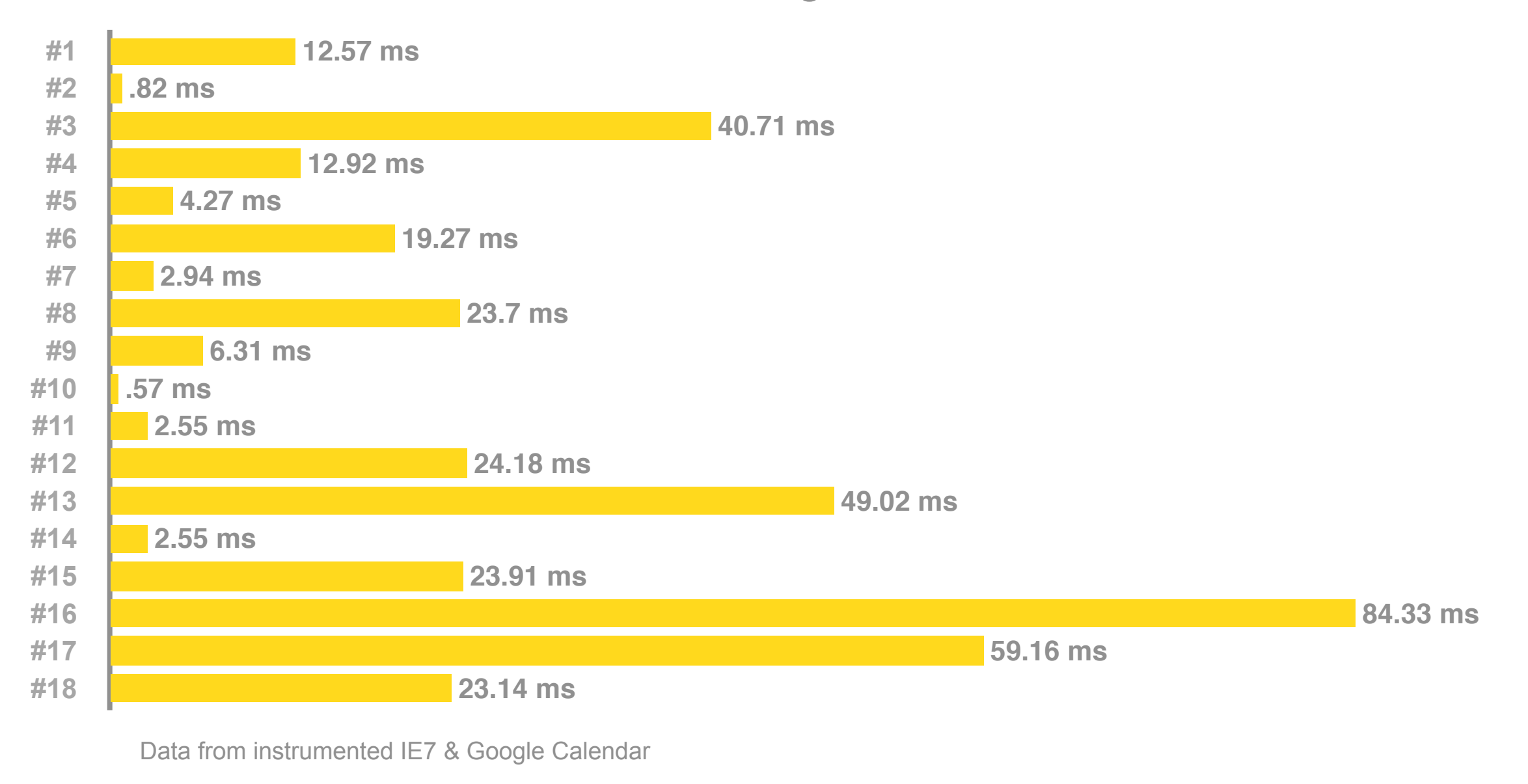

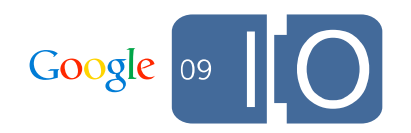

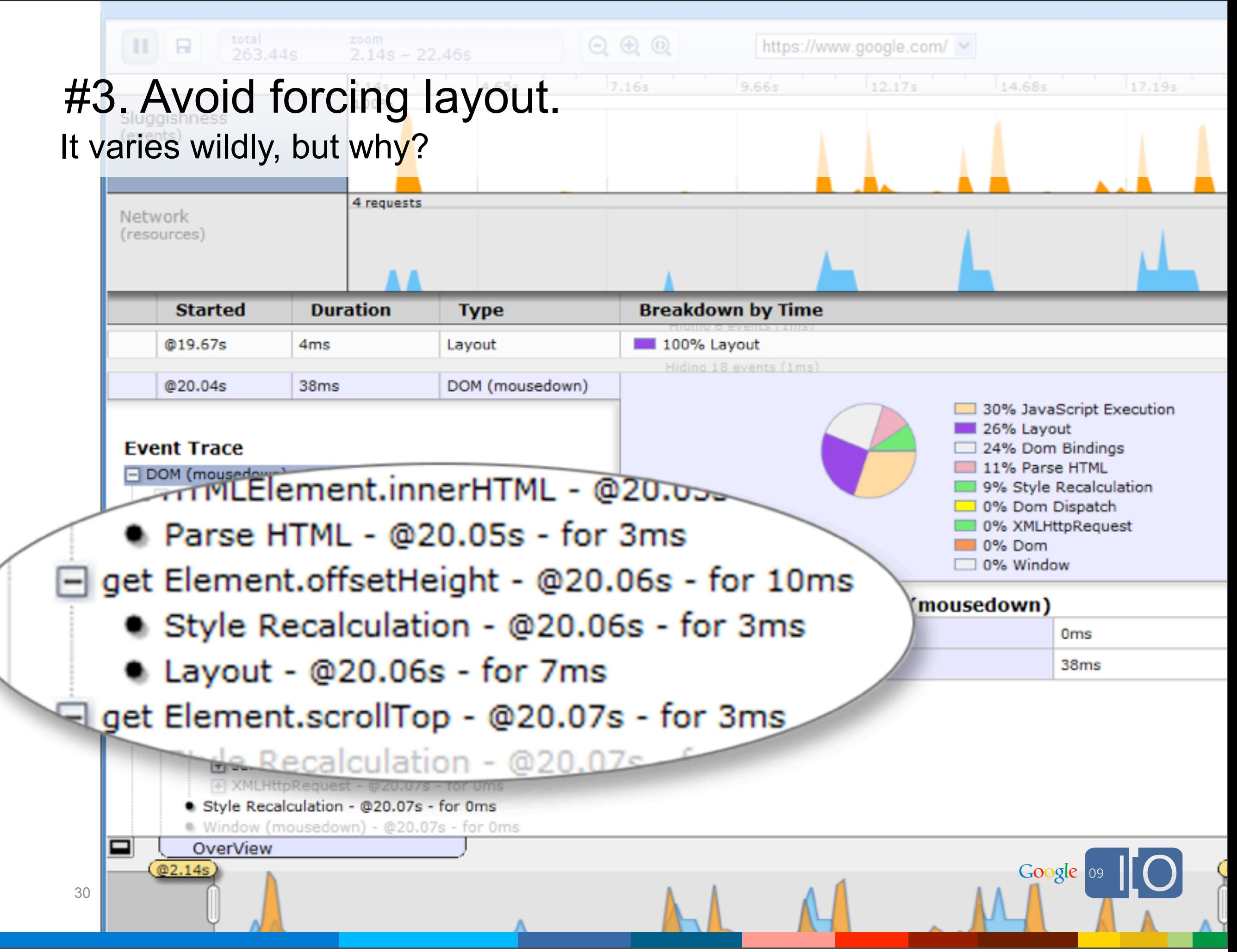

## #3. Avoid forcing layout.

Solution: Avoid layout from JavaScript.

Try to do what you what you need to with CSS alone.

Do style updates and measurements together:

```
Avoid:
widgetA.setStyleName("a");
int leftA = widgetA.getAbsoluteLeft();
widgetB.setStyleName("b");
int leftB = widedildeB.getAbsoluteLeft();
Better:
widgetA.setStyleName("a");
widgetB.setStyleName("b");
int leftA = widgetA.getAbsoluteLeft();
int leftB = widedildeB.getAbsoluteLeft();
```
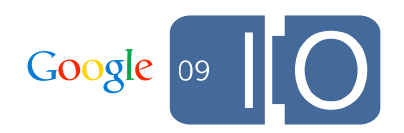

## #4. Fetch only what you show with RPC

GWT RPC handles arbitrary object graphs, but you rarely need that.

Often see apps where time to deserialize data structures bogs down startup. :-(

Return only what is visible to the user.

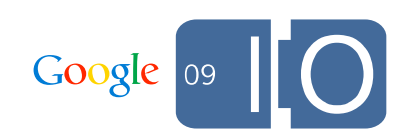

### #4. Fetch only what you show with RPC Omit large fields from your client data objects.

```
class Article implements Serializable {
   String key;
   String title;
   Date publishedOn;
   String content; // relatively large.
}
class RemoteService {
   Article[] getArticles();
}
```
When you make a list of Articles, you have to download all the content.

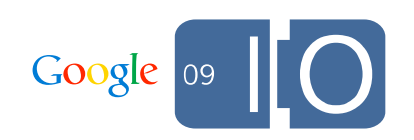

### #4. Fetch only what you show with RPC Omit large fields from your client data objects.

```
class Article implements Serializable {
   String key;
   String title;
   Date publishedOn;
   void getContent(AsyncCallback<String> callback);
}
class RemoteService {
   Article[] getArticles();
   String getArticleContent(String key);
}
```
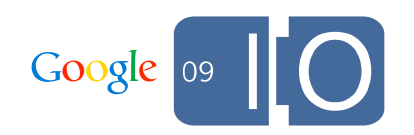

## that's it. Questions?

#### **4 things GWT does for you.**

- #1. Produces fast JavaScript.
- #2. Loads your non-code resources quickly.
- #3. Splits your code elegantly.
- #4. Interoperates with JavaScript at no cost.

#### **4 things you should do for youself.**

- #1. Avoid unnecessary widgets.
- #2. Use debug builds effectively.
- #3. Avoid forcing layout.
- #4. Fetch only what you show with RPC.

#### **InspectorWidget:**

<http://gwt-instrumental.googlecode.com/svn/latest/inspectorwidget/index.html>

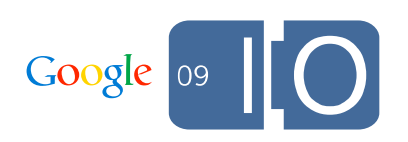

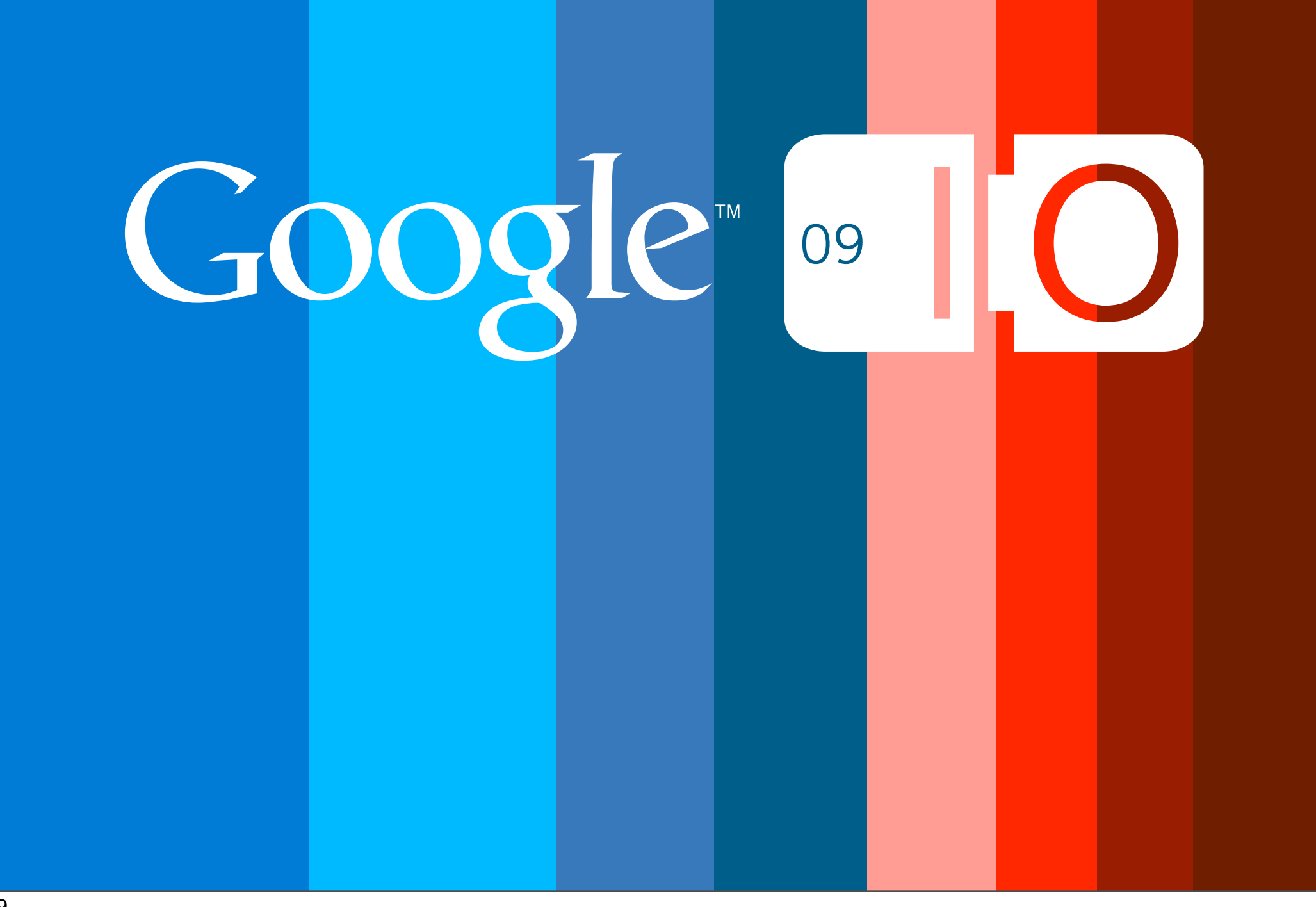